## **Working with Invoice Corrections Created on 2/27/2013 9:10:00 AM**

## Table of Contents

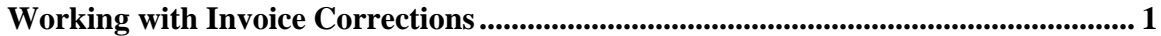

## <span id="page-0-0"></span>**Working with Invoice Corrections**

Core-**OD** 

All credit bills and bill lines with an **Adjustment Reason** of OTHER require approval by the Level 1 approver, the Biller. These credit bills must be submitted for approval and will be automatically approved once the Biller has clicked the **Submit for Approval** button on the **Approvals** page.

In this example, a user has created a credit bill with an **Adjustment Reason** of OTHER and submits the bill for approval.

## **Procedure**

Navigation: Billing > Maintain Bills > Adjust Entire Bill

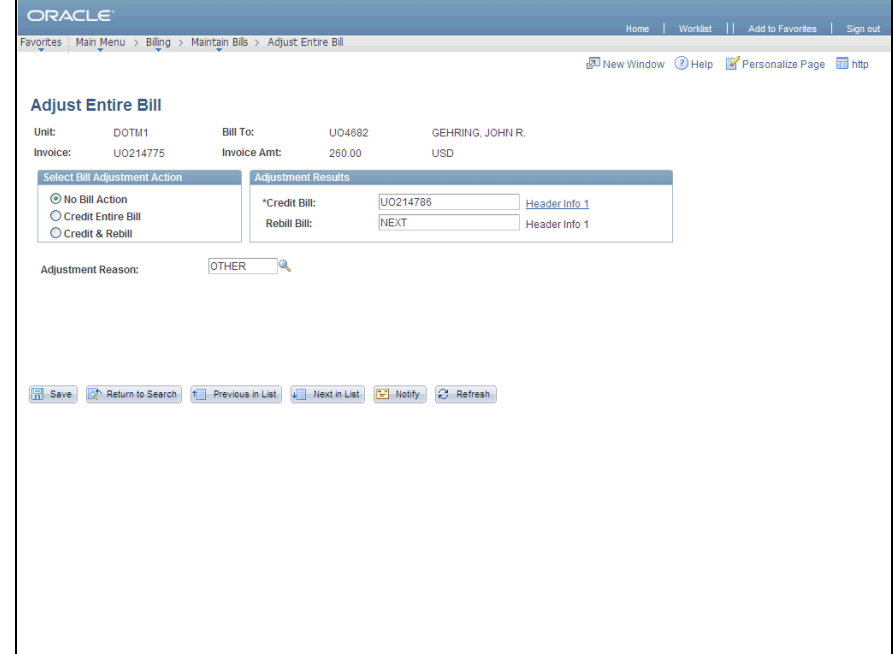

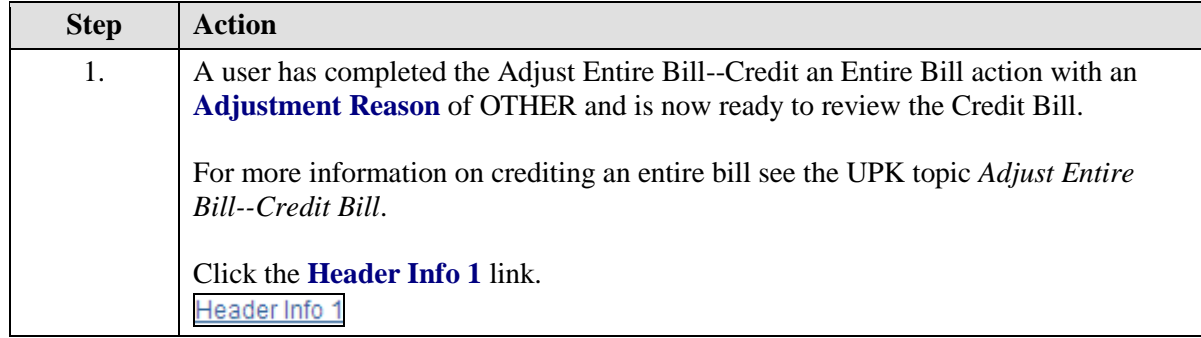

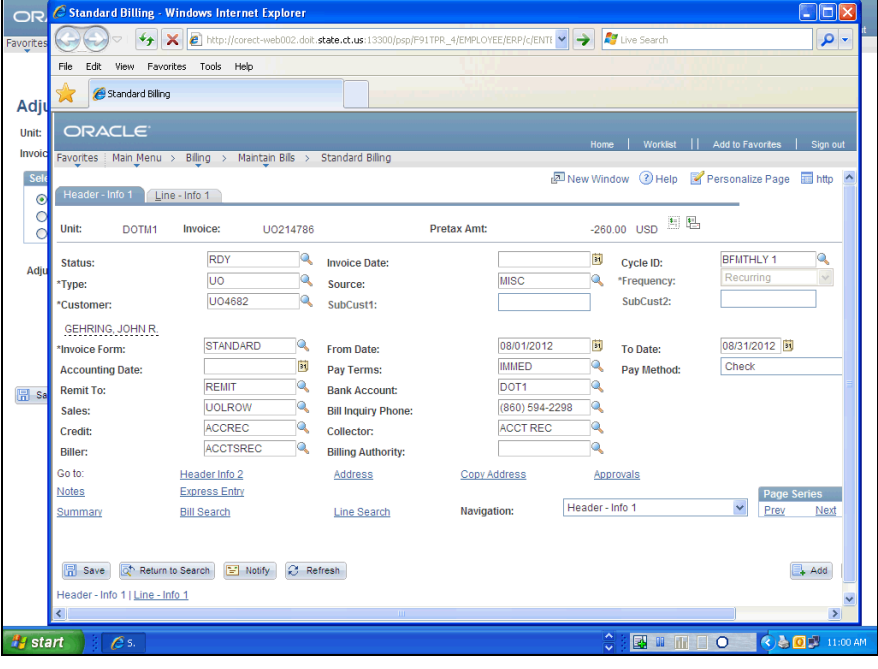

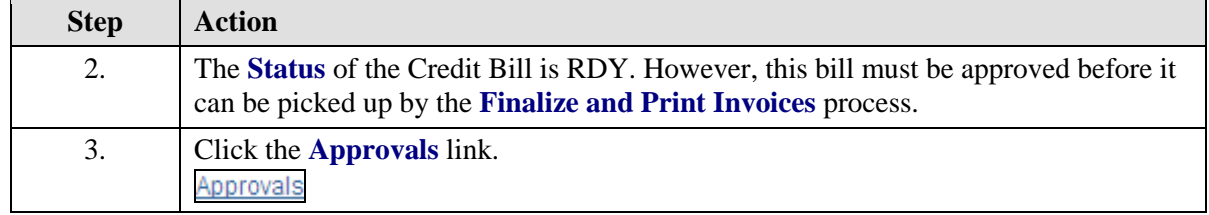

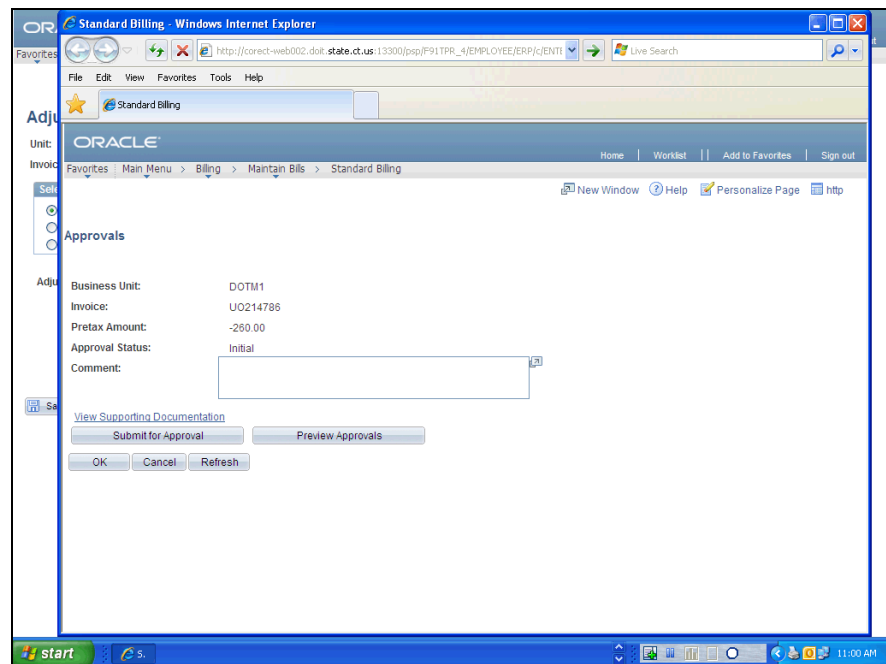

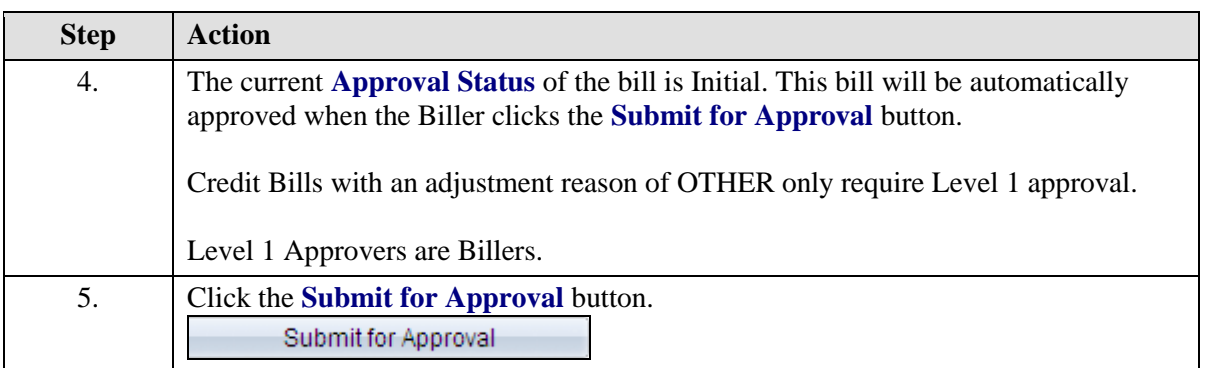

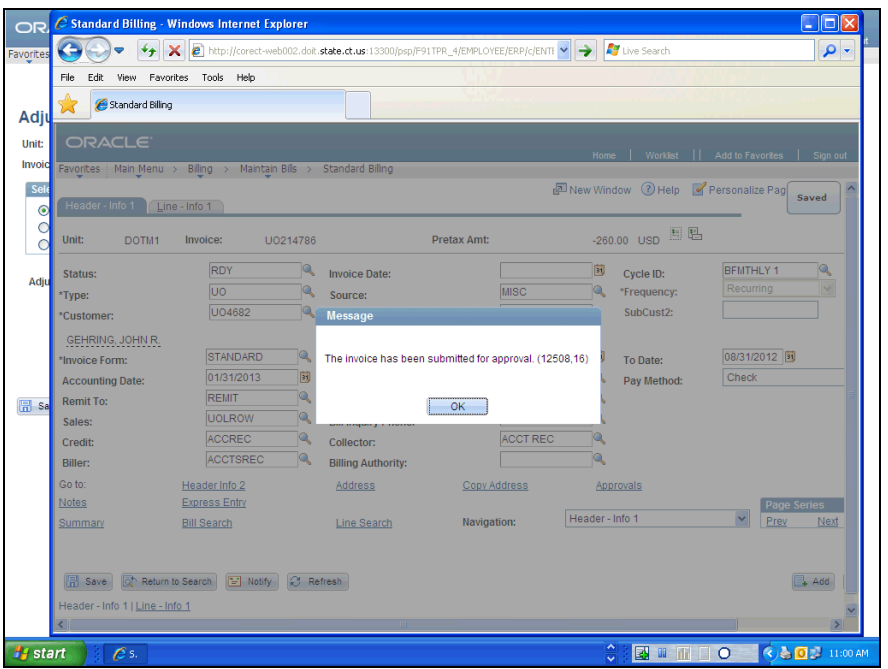

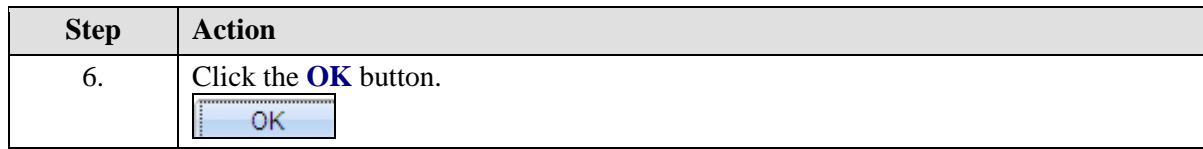

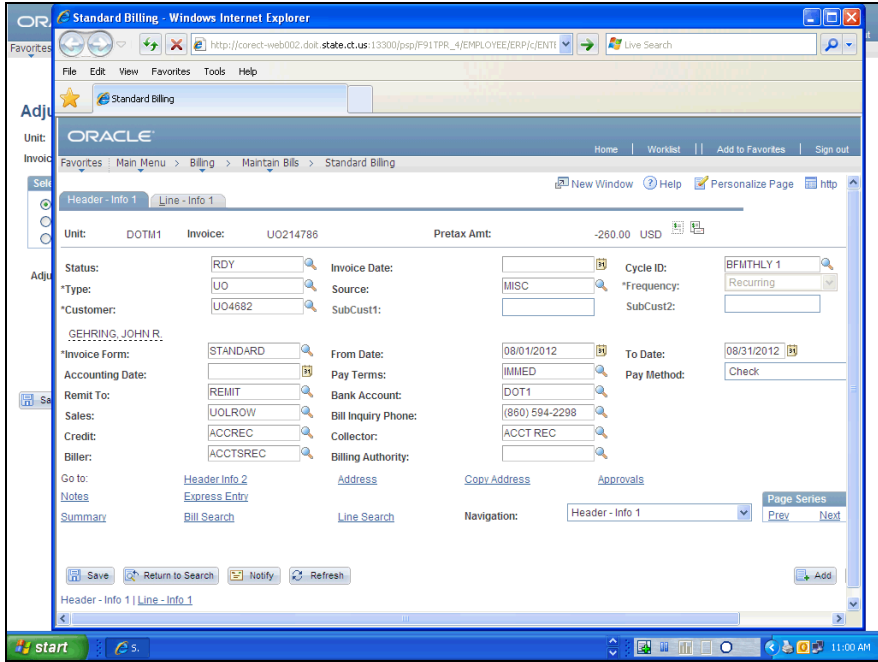

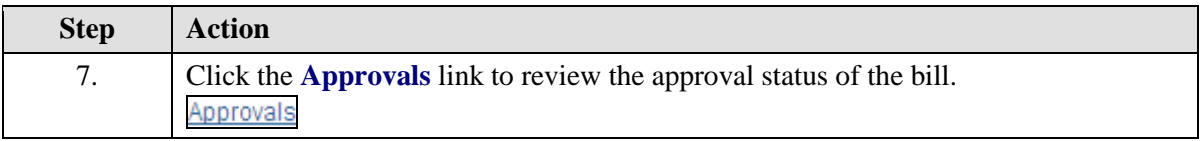

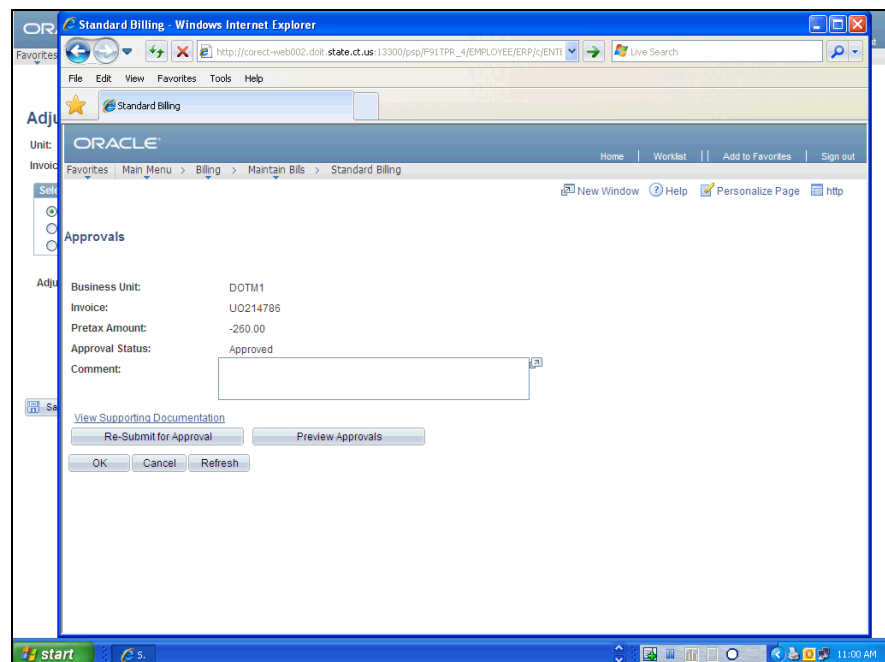

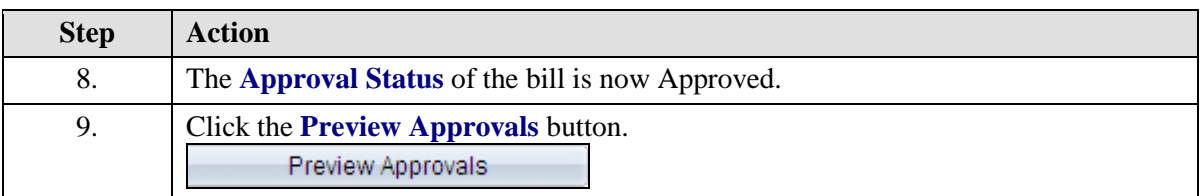

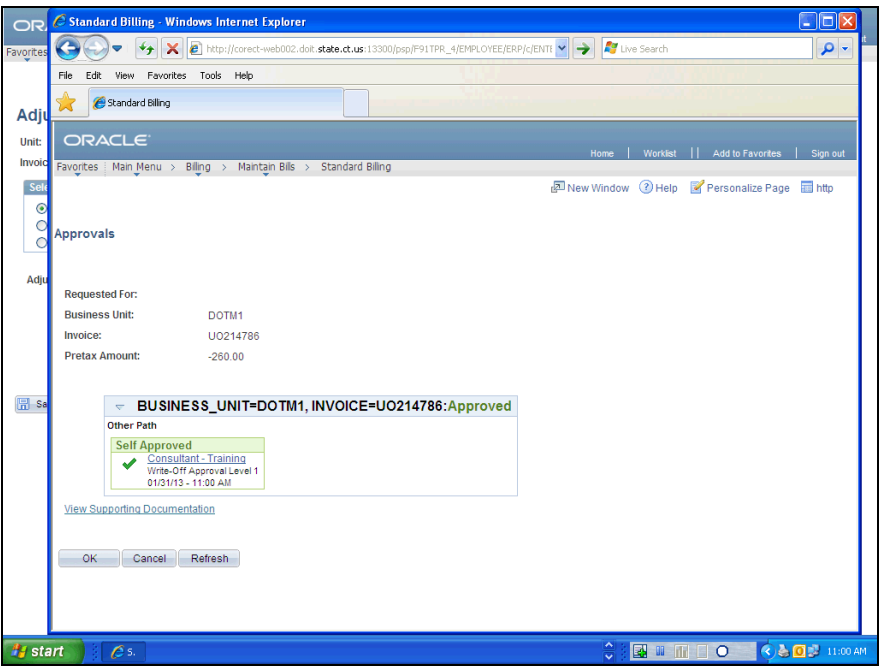

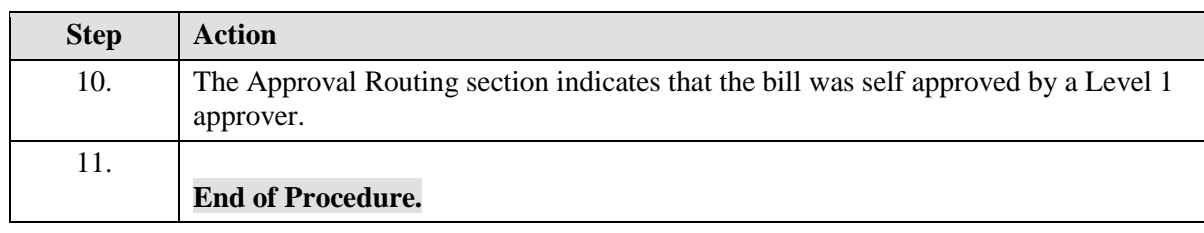